### **BAB III**

# **METODOLOGI PENELITIAN**

#### **3**.**1 Instalasi** *Software*

Hal pertama yang dilakukan pada metode penelitian sistem informasi PKM adalah melakukan proses instalasi. Adapun beberapa software yang harus diinstal di antaranya; XAMPP *server* dan Sublime *Text.*

### **3.2 Menyiapkan** *Database*

Hal yang dilakukan selanjutnya adalah menyiapkan *database*. Untuk menyiapkan *database*, pertama-tama membuat nama *database* terlebih dahulu, setelah itu membuat tabel yang akan dijadikan sebagai tempat penampungan data.

# **3.3 Melakukan Proses Pengkodean**

Tahap selanjutnya melakukan proses pengkodean. Semua kode yang digunakan ditulis ke dalam Sublime *Text.*

### **3.4 Rencana Pengujian**

Kemudian setelah selesai melakukan instalasi, dilakukan proses pengujian terhadap web seperti pada tabel 3.1

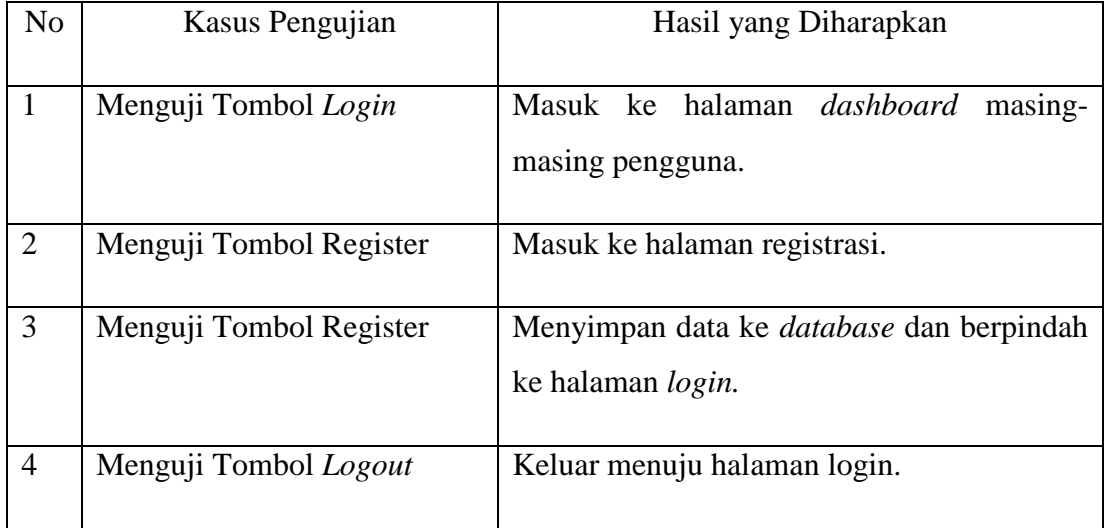

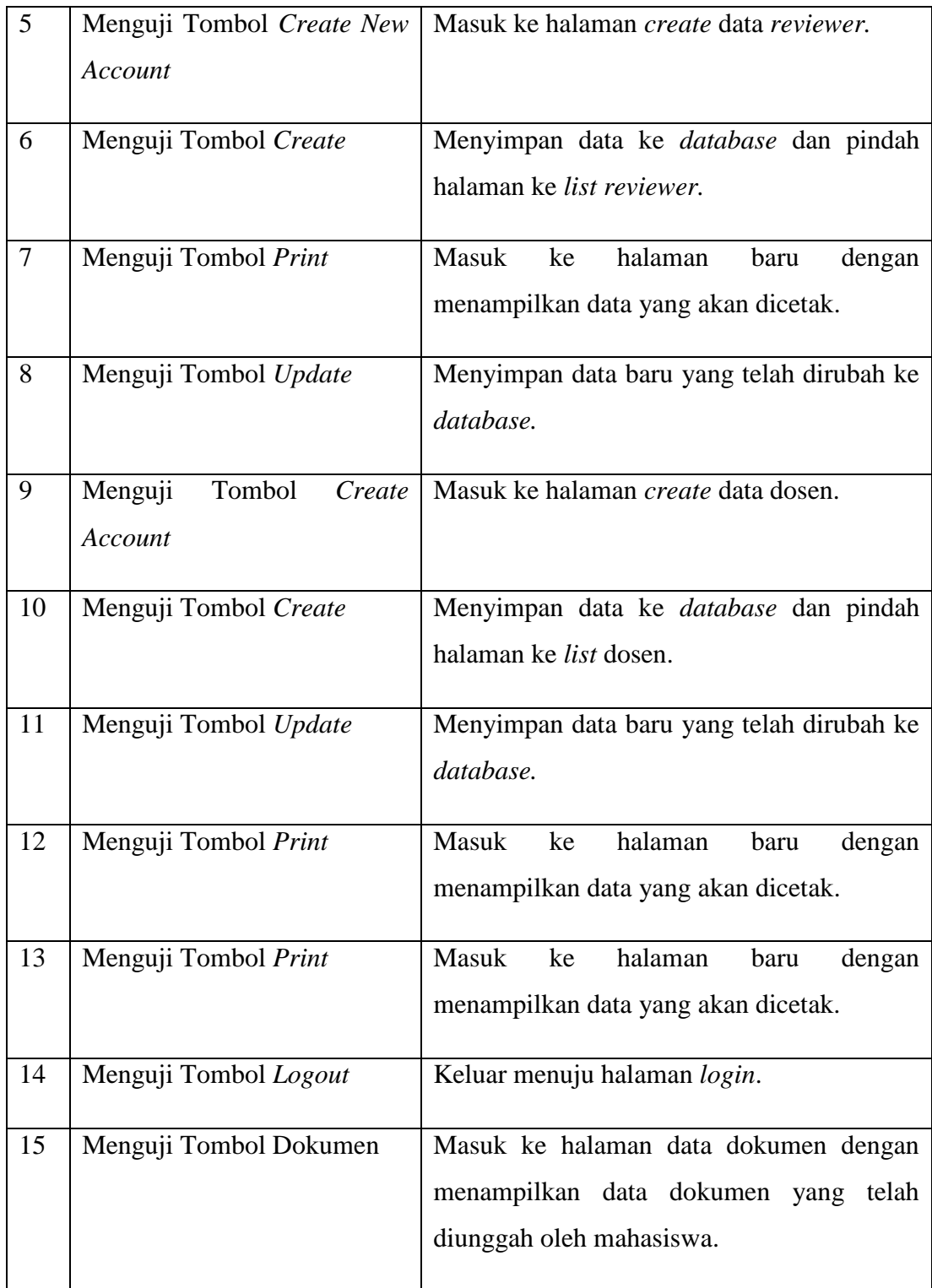

| 16 | Menguji Tombol Submit          | Menyimpan data ke dalam <i>database</i> dan |
|----|--------------------------------|---------------------------------------------|
|    |                                | berpindah ke halaman data dokumen.          |
| 17 | Menguji Tombol Go              | Menampilkan data sesuai dengan pencarian.   |
| 18 | Menguji Tombol Submit          | Menyimpan data ke dalam <i>database</i> .   |
| 19 | Menguji Tombol Logout          | Keluar menuju halaman login.                |
| 20 | Menguji Icon Beranda           | Masuk ke halaman <i>dashboard</i> masing-   |
|    |                                | masing pengguna.                            |
| 21 | Menguji Icon tulisan           | Masuk ke halaman edit data.                 |
| 22 | Menguji Icon tanda silang      | Menghapus data yang ada di daftar data.     |
| 23 | Menguji Icon nilai             | Masuk ke halaman penilaian                  |
| 24 | Menguji Hyperlink tulisan file | Masuk ke halaman baru yang menampilkan      |
|    |                                | dokumen .pdf.                               |
| 25 | Menguji Hyperlink<br>tulisan   | Masuk ke halaman verifikasi dokumen.        |
|    | verifikasi                     |                                             |
|    |                                |                                             |

Tabel 3. 1 Rencana Pengujian

# **3.5 Rencana Perbaikan**

Tahap terakhir yang dilakukan setelah proses pengujian adalah melakukan perbaikan. Perbaikan yang dilakukan dapat berupa perbaikan terhadap fitur yang ada pada web atau terhadap tampilan web.